## 1. LOG IN

## https://academy.sumtotal.host

- a. Your username is your work e-mail address
- b. First time users your password is password.

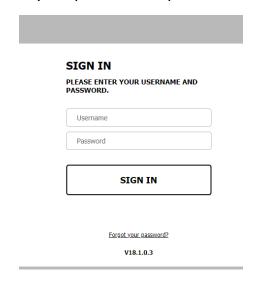

2. From the home screen, click TRANSCRIPT

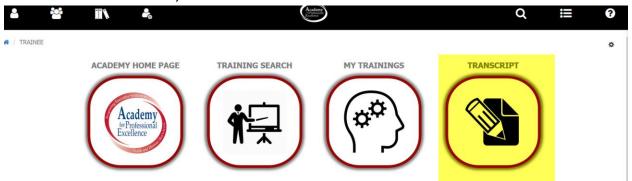

3. Change the DATE RANGE to ALL

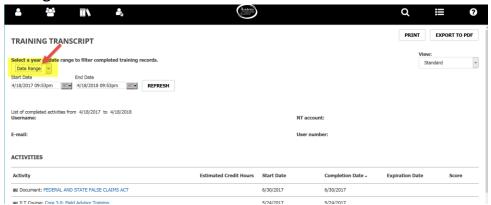

4. Click **EXPORT TO PDF** 

## TRAINING TRANSCRIPT

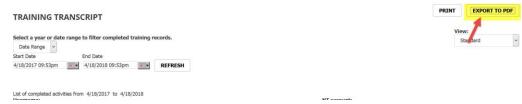

5. Click **FILE** to download

To download a file, click the link.

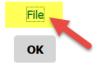

6. Click **OK.** Your file should now be located wherever your designated downloads are.